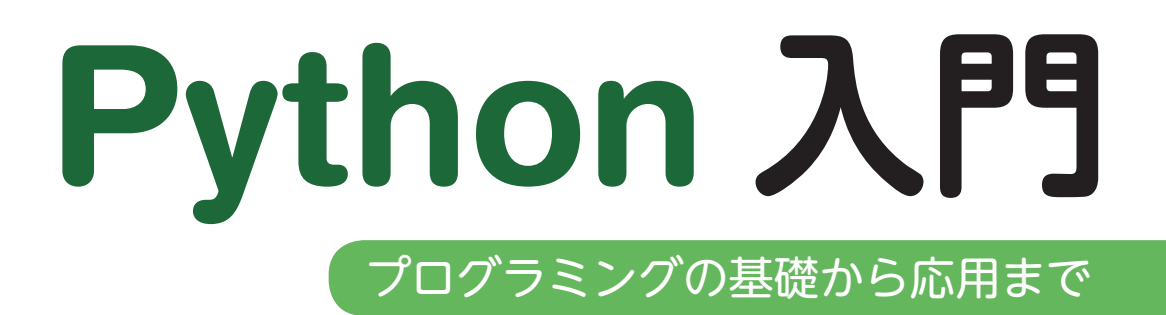

教師用指導資料

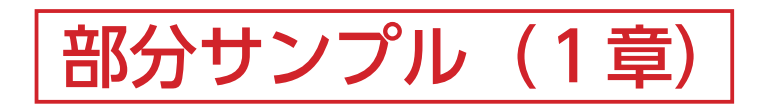

この資料は,一般社団法人教科書協会「教科書発行者行動規範」に則っております。

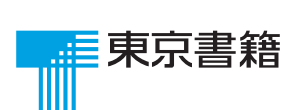

### はじめに

高校生は日常的にさまざまなアプリを利用している一方で,それらの仕組みに対する意識は希薄です。しかし, プログラミングの学習を進めていくと,仕組みの一部を理解できるようになったり,自分でプログラムを作ろう と考えるようになったりして,生徒の意識が変わっていくことに気づくでしょう。

ただし,プログラミングの学習には,言語の仕様やプログラミング特有の概念の理解,論理的な思考など,こ れまであまり求められなかった力を必要とするため,生徒にとって「難しい」ものです。

本資料では,これまで筆者らがプログラミングを指導してきた経験から,授業を円滑に進めていくためのノウ ハウをお伝えします。指導の参考になれば幸いです。

# プログラミングの指導に際して

### 興味を持たせる

プログラミングを学ぶ目的の1つは,日常的に利用している情報技術の仕組みを理解することです。数行程度 の簡単なゲームプログラムを作成しただけで,普段遊んでいるゲームの仕組みに言及する生徒もいます。「そうい うことだったのか」「こうやって作られていたのか」と感じさせる題材で,プログラミングに興味を持たせながら 授業を進めるとよいでしょう。

### 達成感を持たせる

授業では「自分でできた」という経験を多く積ませましょう。そのためには、実行結果を見せるなどして、ヒ ントを与えながらプログラムを考えさせる方法や,ソースコードの重要な箇所を空欄にしておいて,その部分を 考えさせる方法なども有効です。

### 文字入力の練習をしておく

高校生の多くはキーボードによる文字入力を苦手としています。しかし、入力に手間取っているようでは、プ ログラミングの本質的な部分を学ぶことは困難です。そのため,プログラミングの授業を行う前には,文字入力 の方法の確認やタイピングの練習をしておきましょう。プログラムは1文字でも間違えると実行できなかったり, 正しく動作しなかったりします。0(ゼロ)とO(オー),l(エル)とi(アイ)など,紛らわしい文字について 注意を促したり、:(コロン)やタブなどのキーの位置を確認したりすることが必要です。

### ショートカットキーの活用

プログラミングでは,同じ命令を何度も使ったり,特定の文字列を探したりすることがたびたびあります。そ のような作業を効率よく行うために、ショートカットキーを活用するように指導するとよいでしょう。特に、下 記の操作は役に立つ場面が多く,事前に説明しておくことをおすすめします。

- ●範囲選択 (Shift+ 矢印) ●コピー (Ctrl+C)
- ●貼り付け (Ctrl+V) ●検索 (Ctrl+F)

### エラーを出す

「プログラムは,正しく記述されていないと動作しない」ということを体験的に理解させましょう。そのためには, あえてエラーを出させて,その原因を考えてもらうことが有効です。例えば,次のようなプログラムをあえて実 行させ,エラーの原因を取り除くことで正しく動作することを体験させるとよいでしょう。

- $\odot$  plint('abc')  $\rightarrow$  print('abc')
- $\odot$  for i in range(3) → for i in range(3):
- $\circ$  if a = 3:  $\rightarrow$  if a == 3:

# 各章の指導のポイント

# 第1章 Python の基本

第1章は,プログラミングおよび Python の基本となる概念や用語の学習が中心です。数行程度の簡単なプロ グラムを通して,以下の概念・用語を理解させることが目標となります。第 2 章以降のプログラムと比べると派 手さはありませんが,この章の内容を理解していないと,以降の学習でつまずいてしまいます。生徒の理解状況 を把握しながら,丁寧に進めていきましょう。

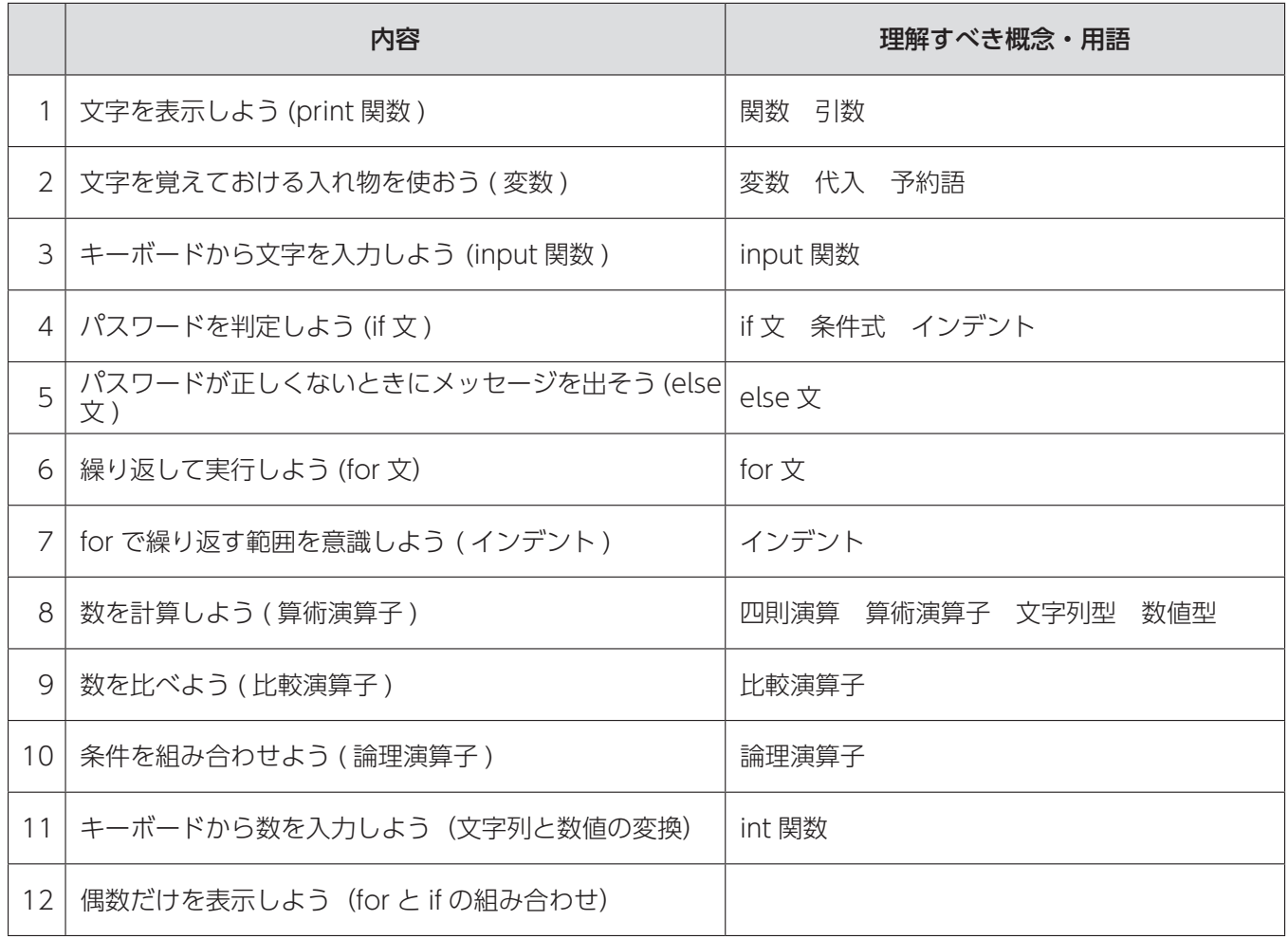

生徒の多くは、文字の誤入力によるエラーの対処に追われます。練習のため、あえてエラーを出させて、その 要因を生徒自身で取り除く活動などを取り入れるとよいでしょう。また,指示された活動しか行わない生徒もい るため,変数に代入する値や条件式などを自由に変えさせて,実行結果を確認する活動を促すのもよいでしょう。

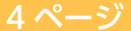

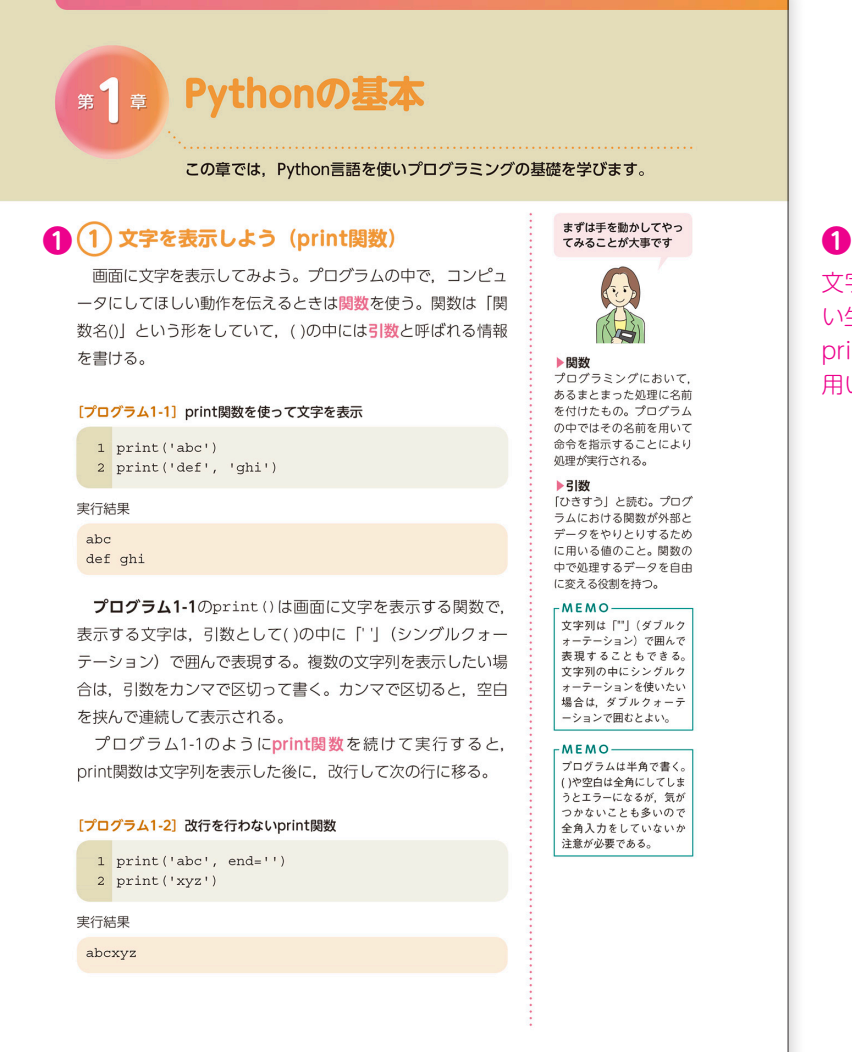

文字には全角と半角があることや,その区別ができていな い生徒がいることに気をつける。

print('パイソン')のように、表示する文字には全角文字を 用いることもできる。

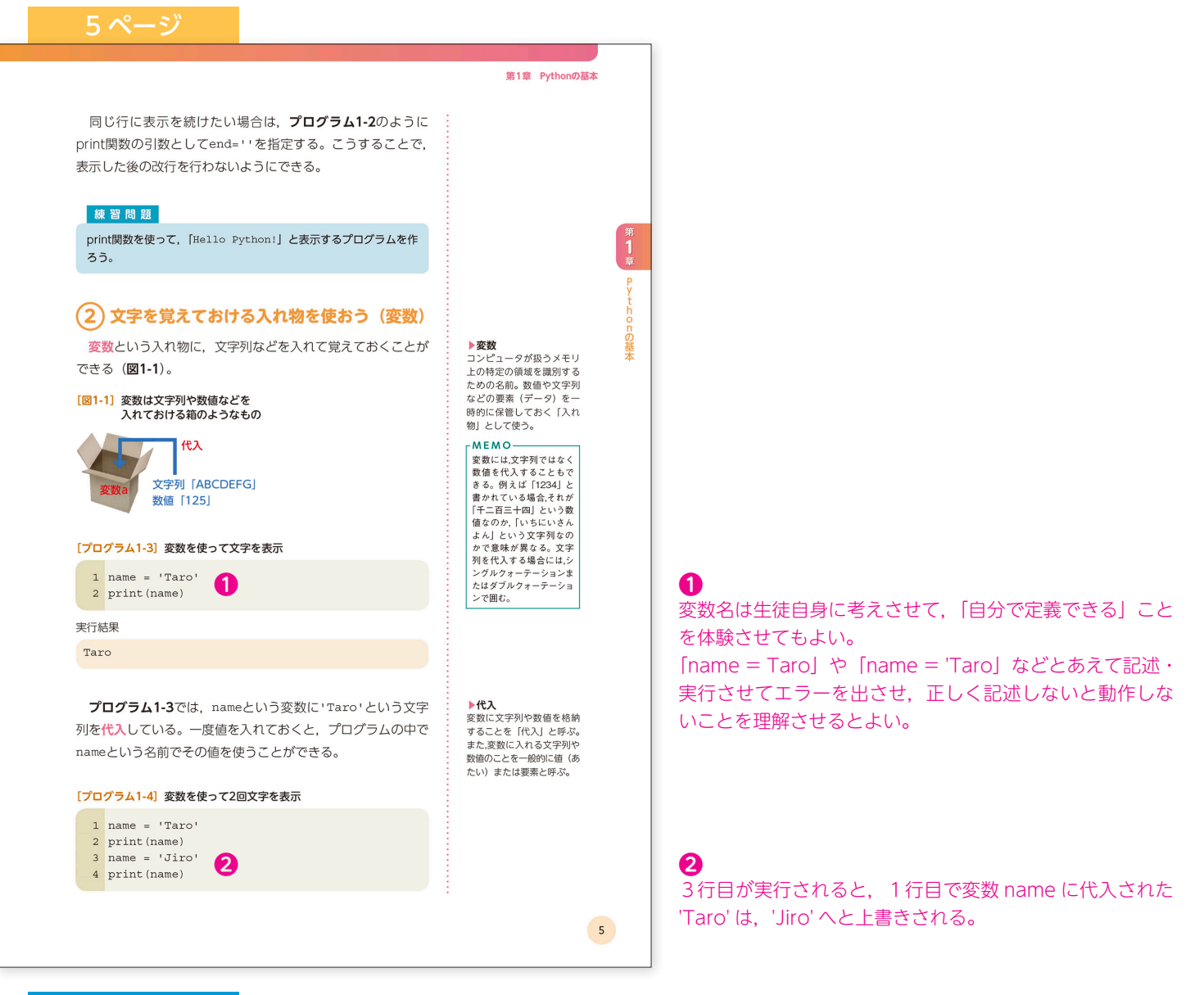

1 print('Hello Python!')

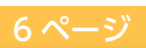

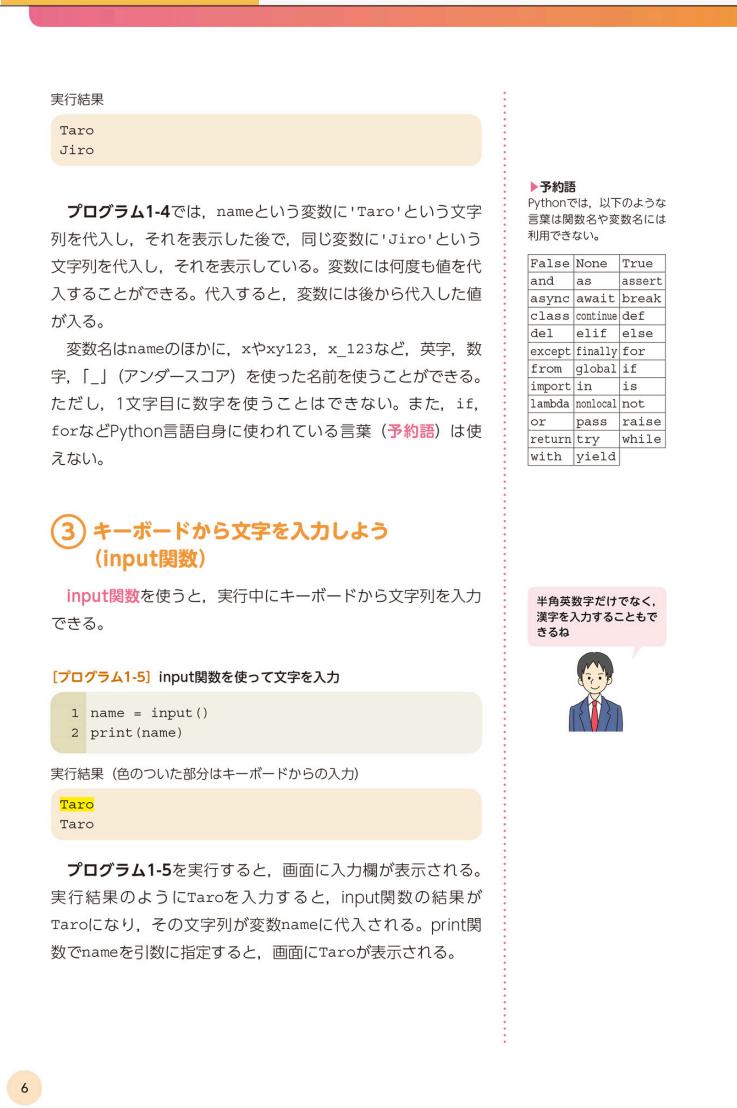

6

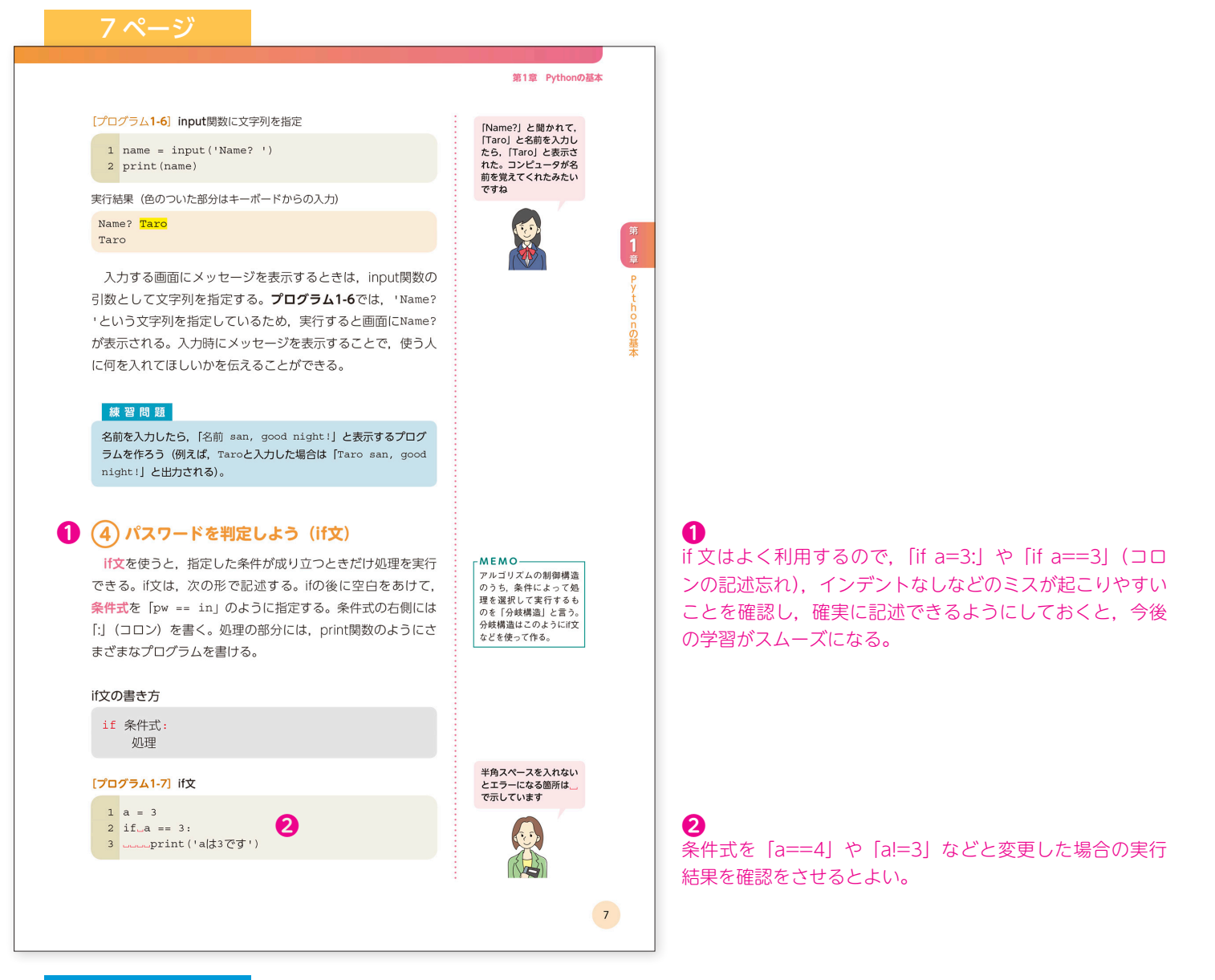

- 1 name =  $input()$
- 2 print(name, 'san, good night!')

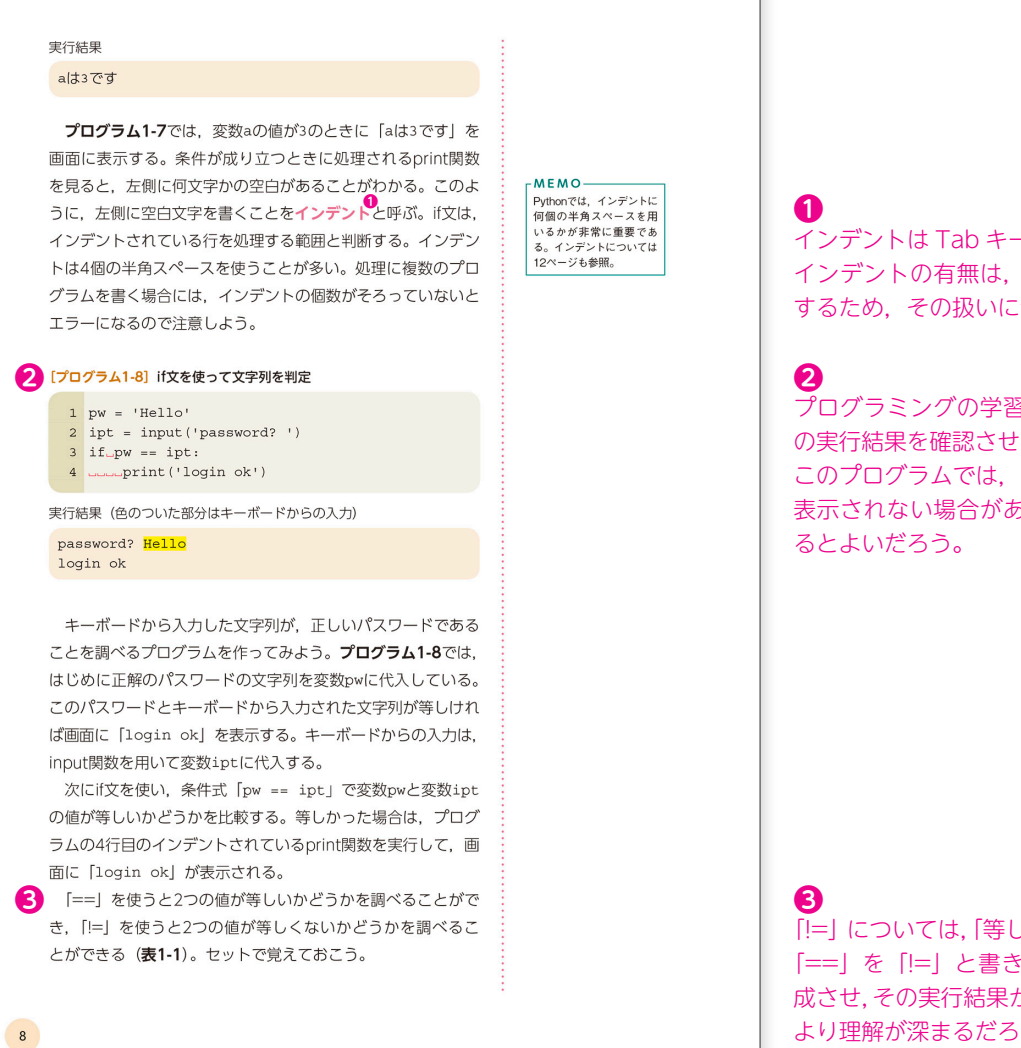

インデントは Tab キーで設定することも可能である。 インデントの有無は、実行の可否や動作結果に大きく影響 するため,その扱いに気をつけさせる。

プログラミングの学習においては,できるだけ全ての場合 の実行結果を確認させるとよい。 このプログラムでは,「login ok」と表示される場合と何も 表示されない場合があるが,そのことを体験的に理解させ

「!=」については、「等しくないかどうか」と教えてもよいが, 「==」を「!=」と書き換えた場合のプログラムを生徒に作 成させ,その実行結果から「!=」の意味を考えさせることで, より理解が深まるだろう。

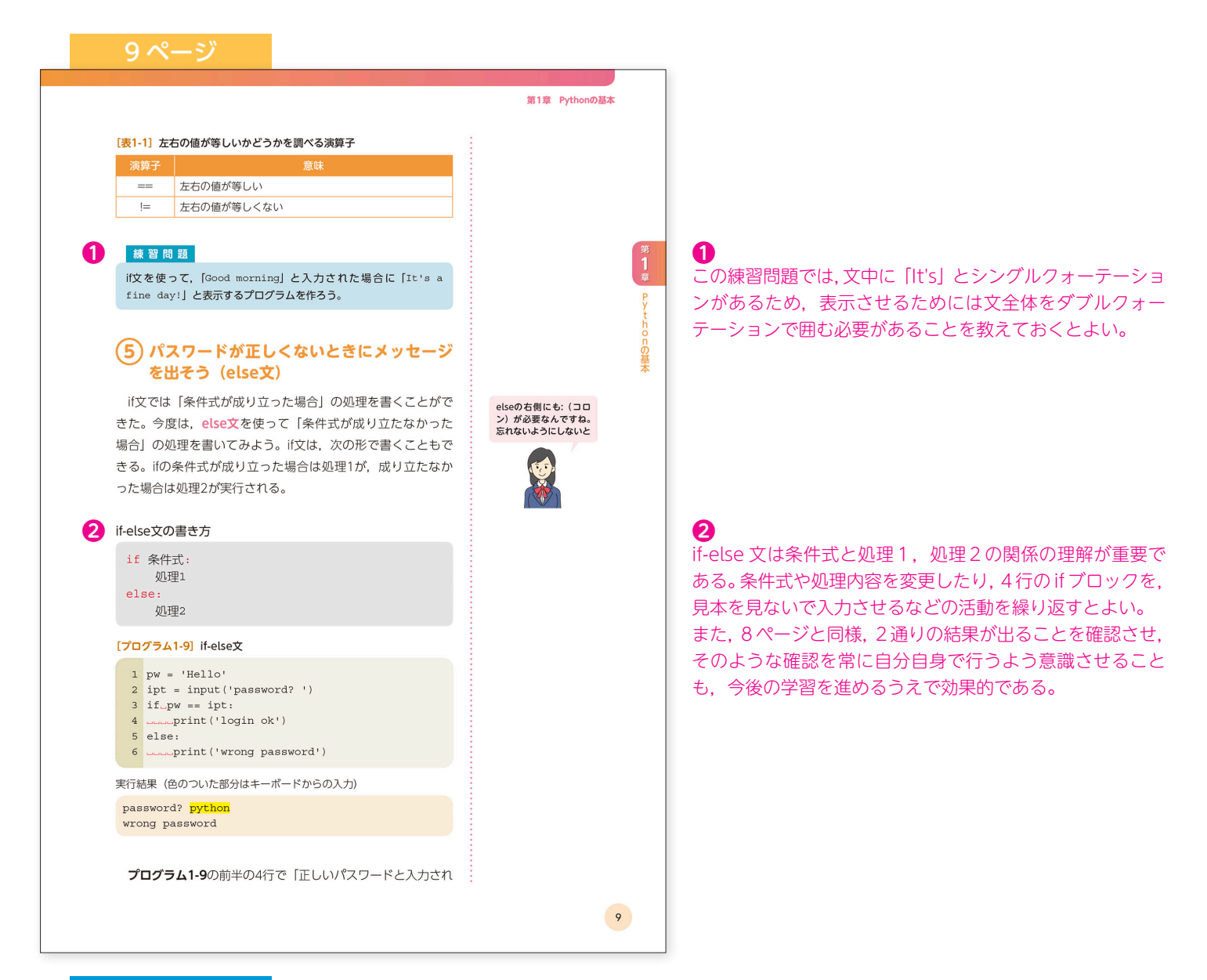

- 1 ipt=input()
- 2 if ipt=='Good morning':
- 3 print("It's a fine day!")

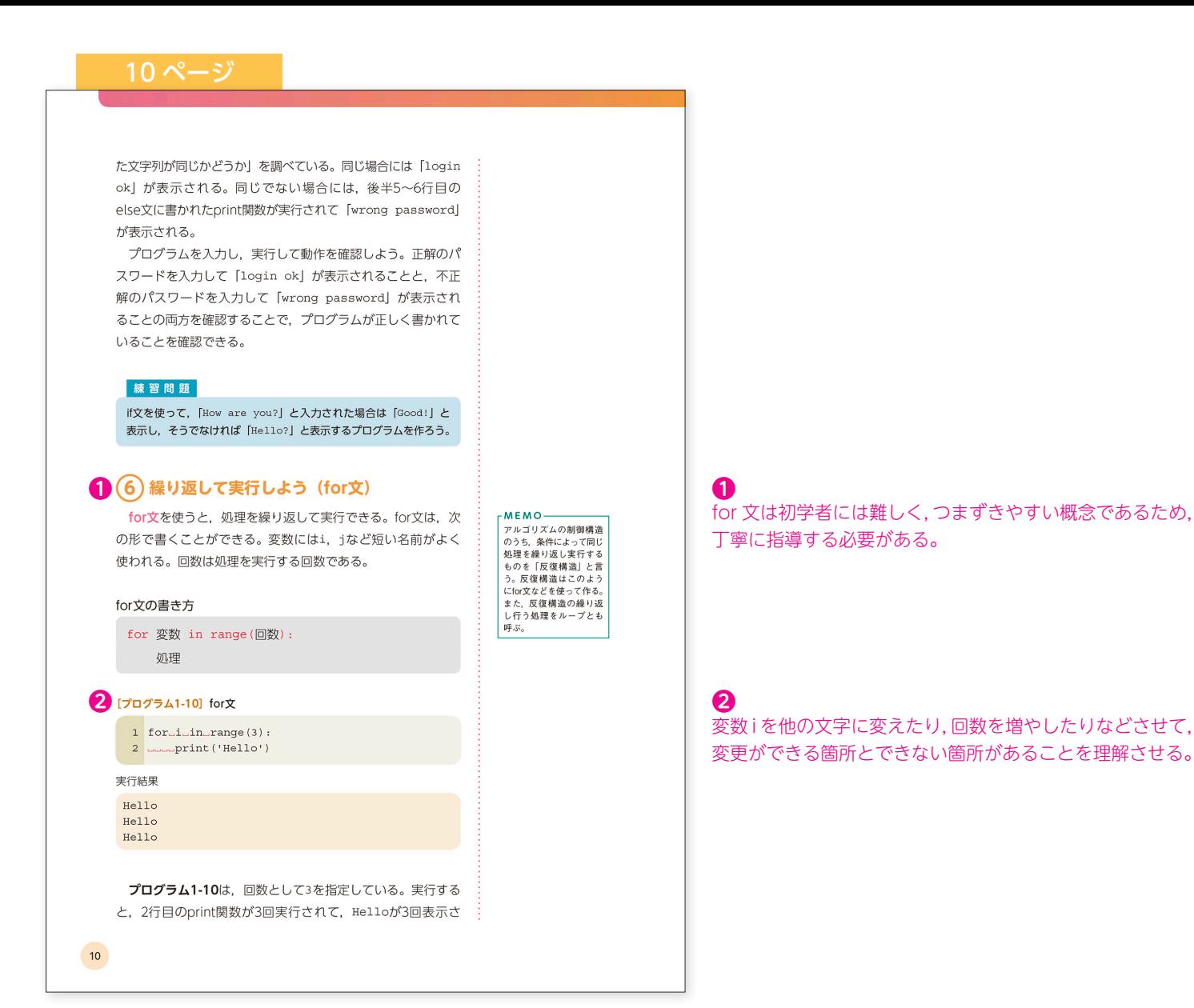

- msg=input()
- if msg=='How are you?'
- print('Good!')
- else:

```
5 print('Hello?')
```
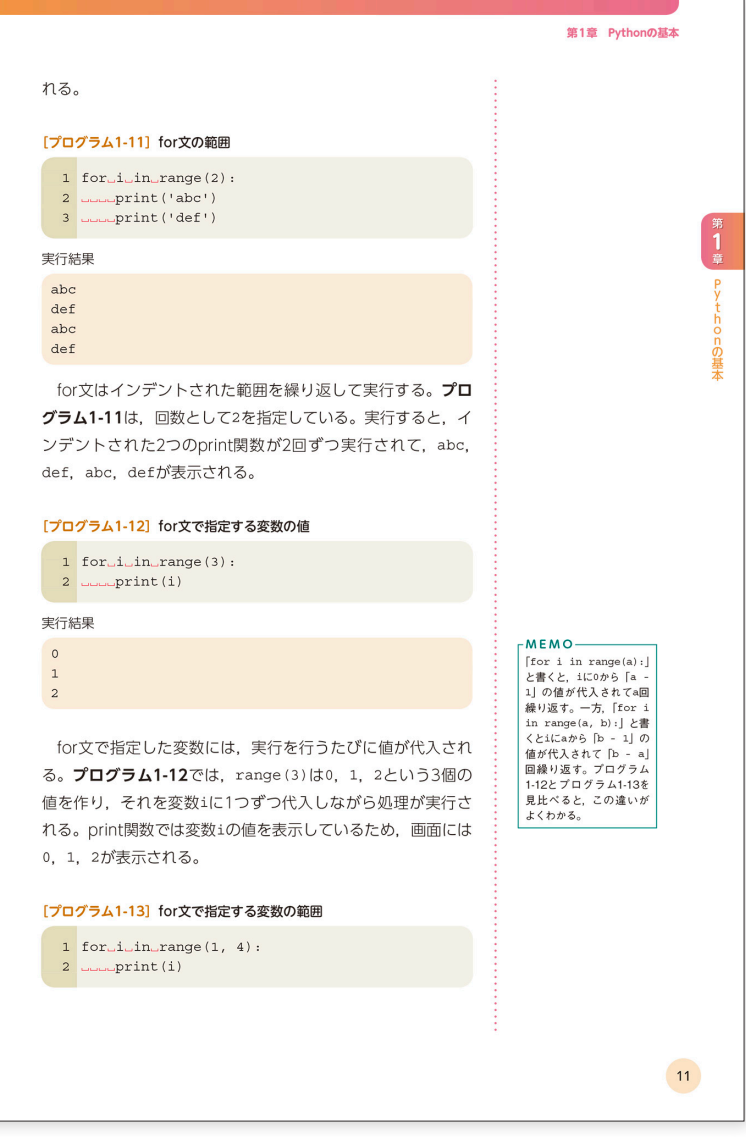

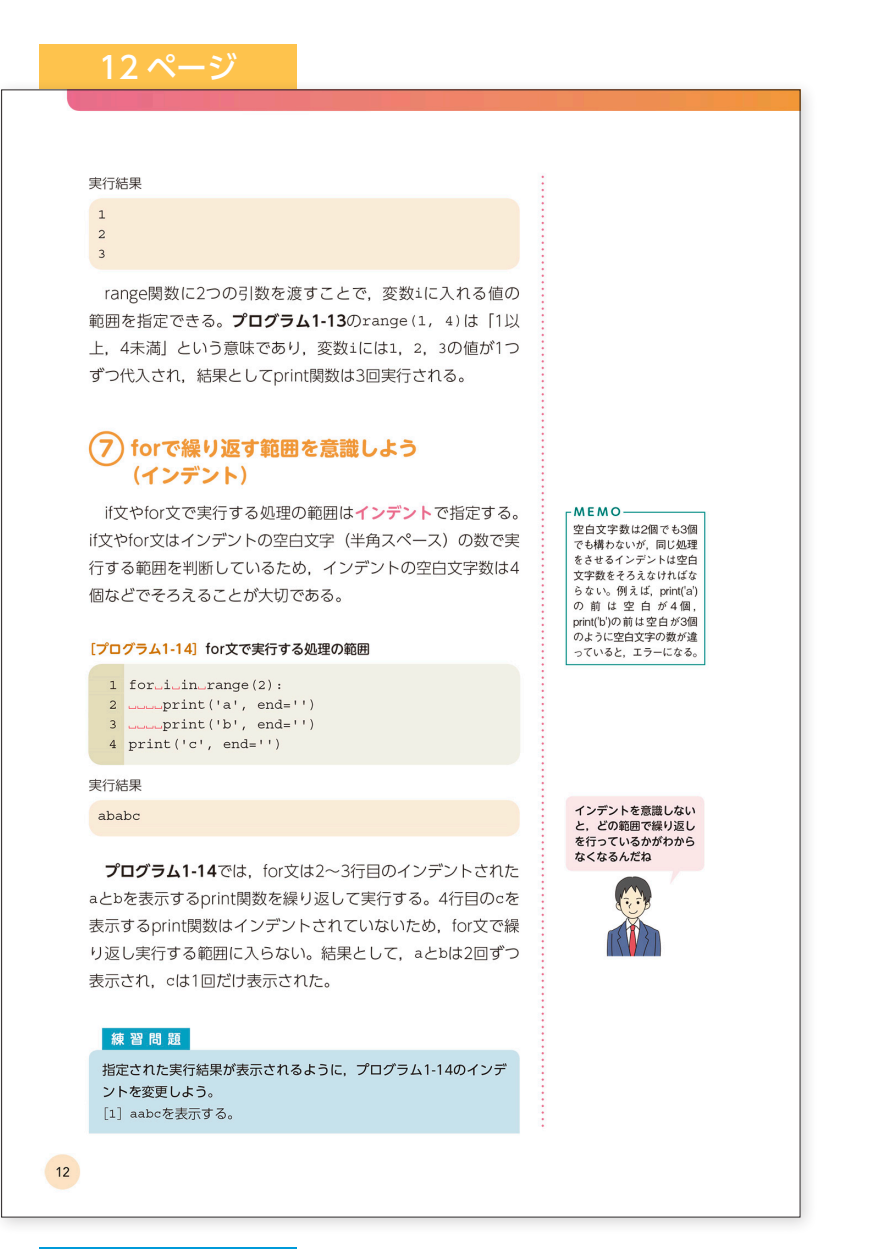

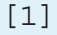

```
1 for i in range(2):
```

```
2 print('A', end='')
```

```
3 print ('B', end='')
```

```
4 print('C', end='')
```
## [2]

```
1 for i in range(2):
```
- 2  $print('A', end='')$
- $3$  print ('B', end='')
- 4 print('C', end='')

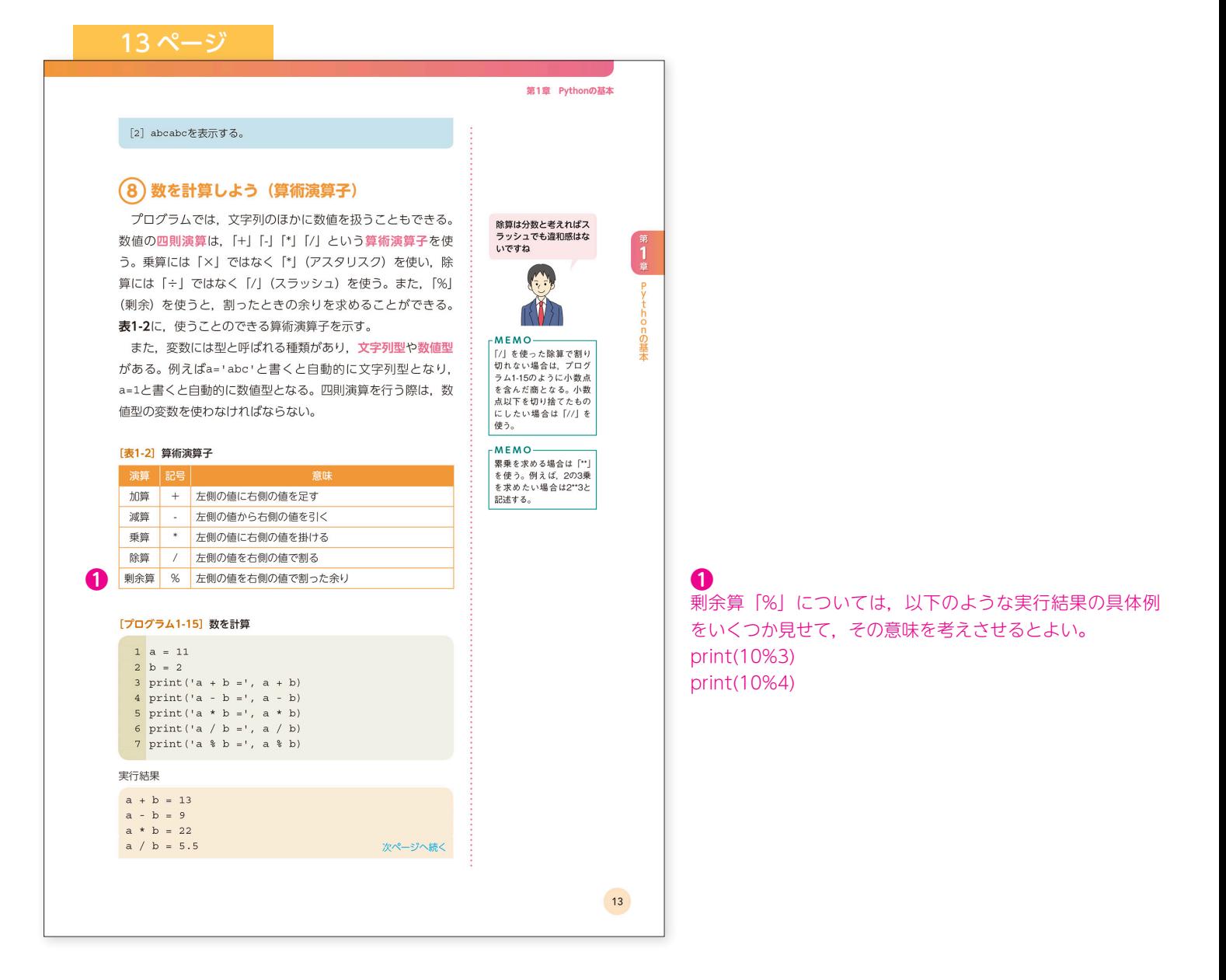

a % b = 1 前ページから続く

プログラム1-15では、変数aと変数bに数を入れ、それらの 加減乗除と剰余を計算している。見やすいように、計算結果の 前に'a + b ='のような文字列を表示した。a, +などの文字 は「!」で囲まれた場合は文字列と認識されるが,「!」で囲まな い場合は変数や演算子として認識される。このため, 'a + b ='はそのまま文字列として表示されるが, a + bは [11 + 2] の意味になり, 結果の13が表示される。計算では, a \* (b + c)のようにカッコを付けた計算も行える。

### 練習問題

プログラムを使って、以下の数式の答えを求めよう。割り算で割り 切れない場合にはどのような表示になるかを観察しよう。  $\lceil 1 \rceil$  512 - 128  $\begin{bmatrix} 2 \end{bmatrix}$  32 \* 4  $[3] 10 / 3$  $[4]$  1303 % 17

### (9) 数を比べよう (比較演算子)

文字列では「等しいか、異なるか」を調べることができた。 数値では「等しいか、異なるか」に加え、「大きい」「小さい」 「以上」「以下」などを調べることができる。表1-3に、使うこ とのできる比較演算子を示す。

### [表1-3] 比較演算子

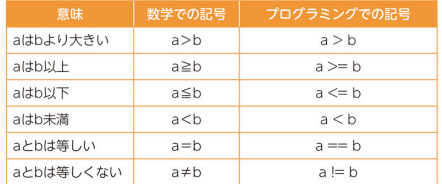

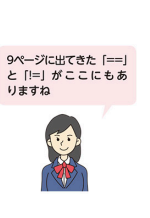

>=と<=は不等号が前で<br>等号が後ろ。逆にすると<br>エラーになるので気をつ<br>けてください

14

- [1] 384
- [2] 128
- [3] 3.3333333333333335
- [4] 11

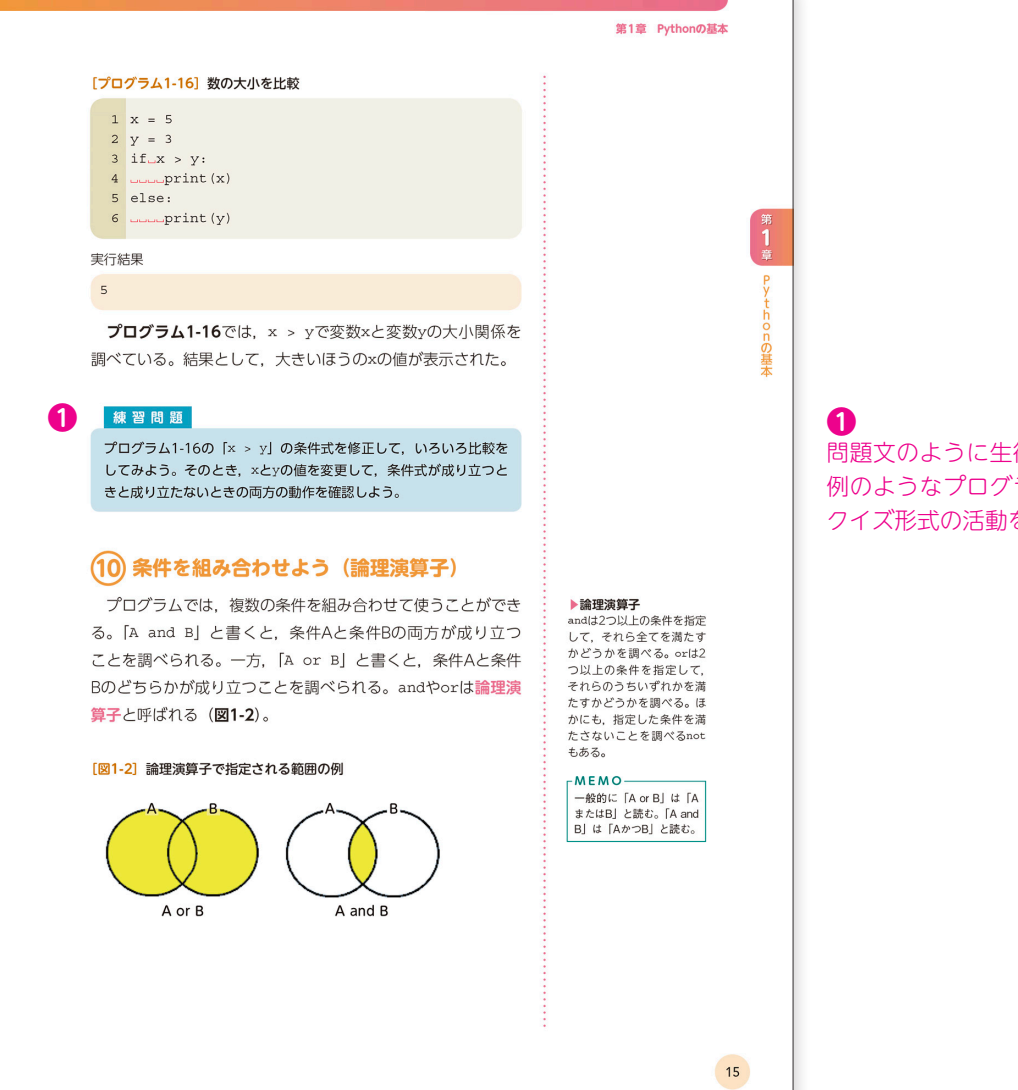

# 練習問題の解答例

- 1  $x=5$
- 2  $y=3$
- $3$  if  $x < =y$ :

```
4 print(x)
```
- 5 else:
- $6$  print $(y)$

# 問題文のように生徒に条件を変えさせる活動のほか,解答 例のようなプログラムを提示して,実行結果を考えさせる クイズ形式の活動を取り入れてもよい。

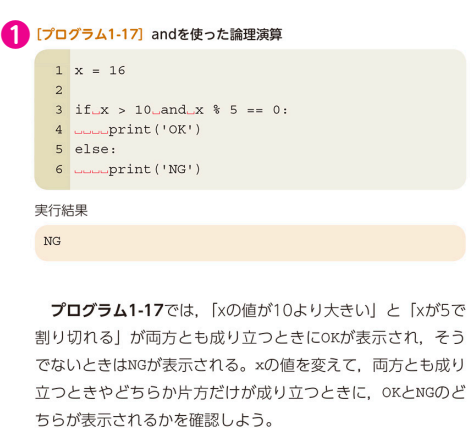

# [プログラム1-18] orを使った論理演算  $1 \times = 16$ 2<br>3 if  $x > 10$  or  $x \div 5 = 0$ :  $4$  under  $(10K')$ <br>5 else:<br>6 under  $(W)$ 実行結果 OK プログラム1-18では、「xの値が10より大きい」か「xが5で

割り切れる」の少なくともどちらかが成り立つときにOKが表 示され、両方とも成り立たないときはNGが表示される。×の値 を変えて、どちらか片方だけが成り立つときや両方とも成り立 たないときに、OKとNGのどちらが表示されるかを確認しよう。

16

# **❶**

if 文の条件に and や or ををうまく使うと、短い行数で可 読性の高いプログラムを作ることができる。

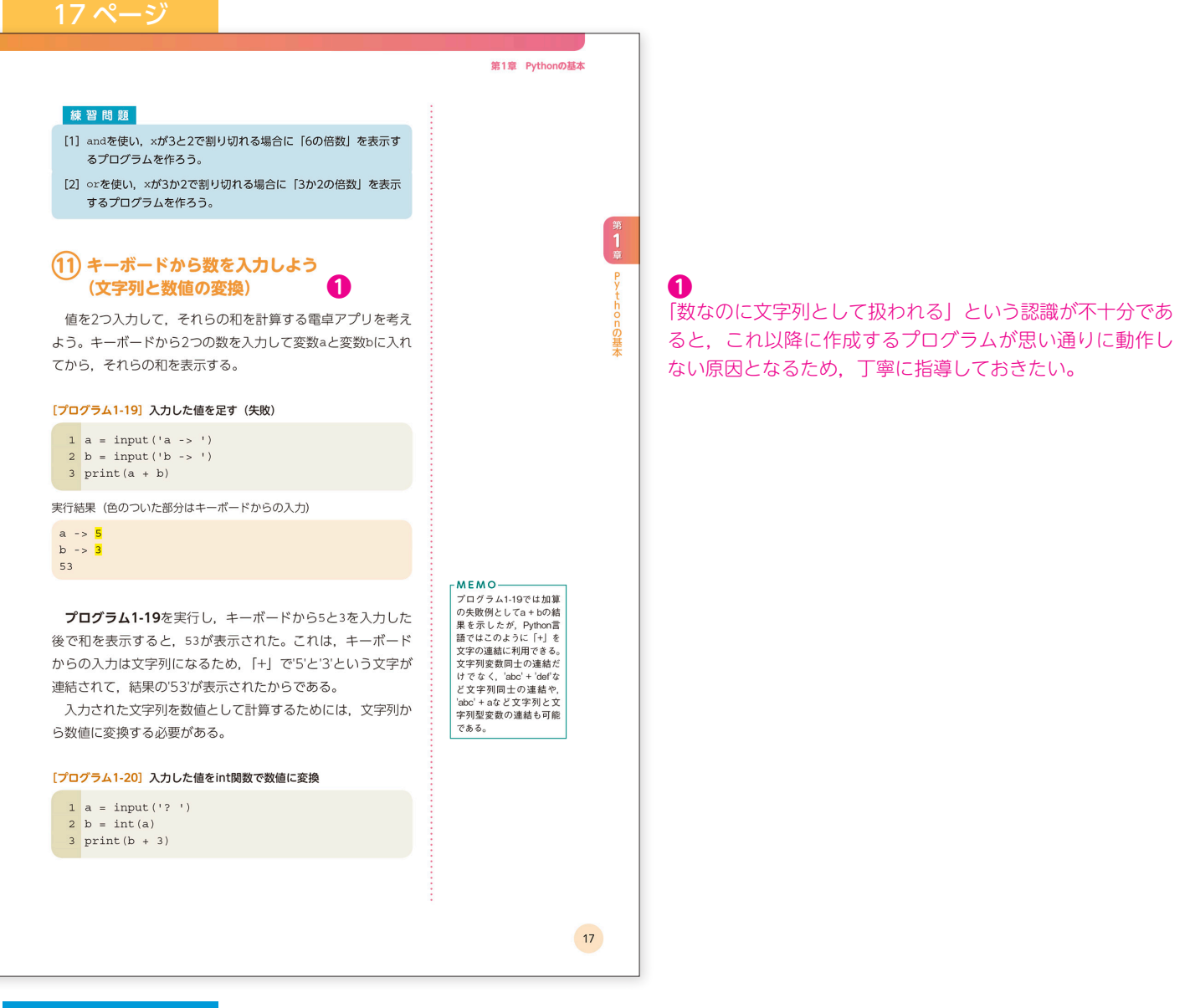

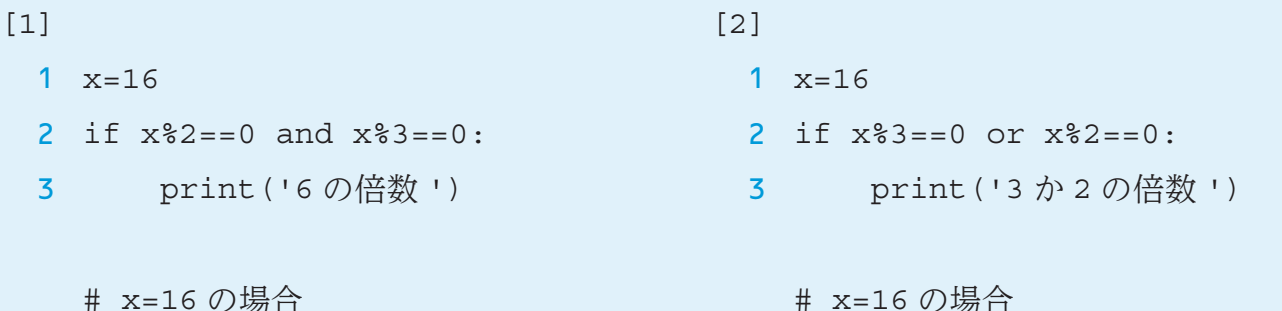

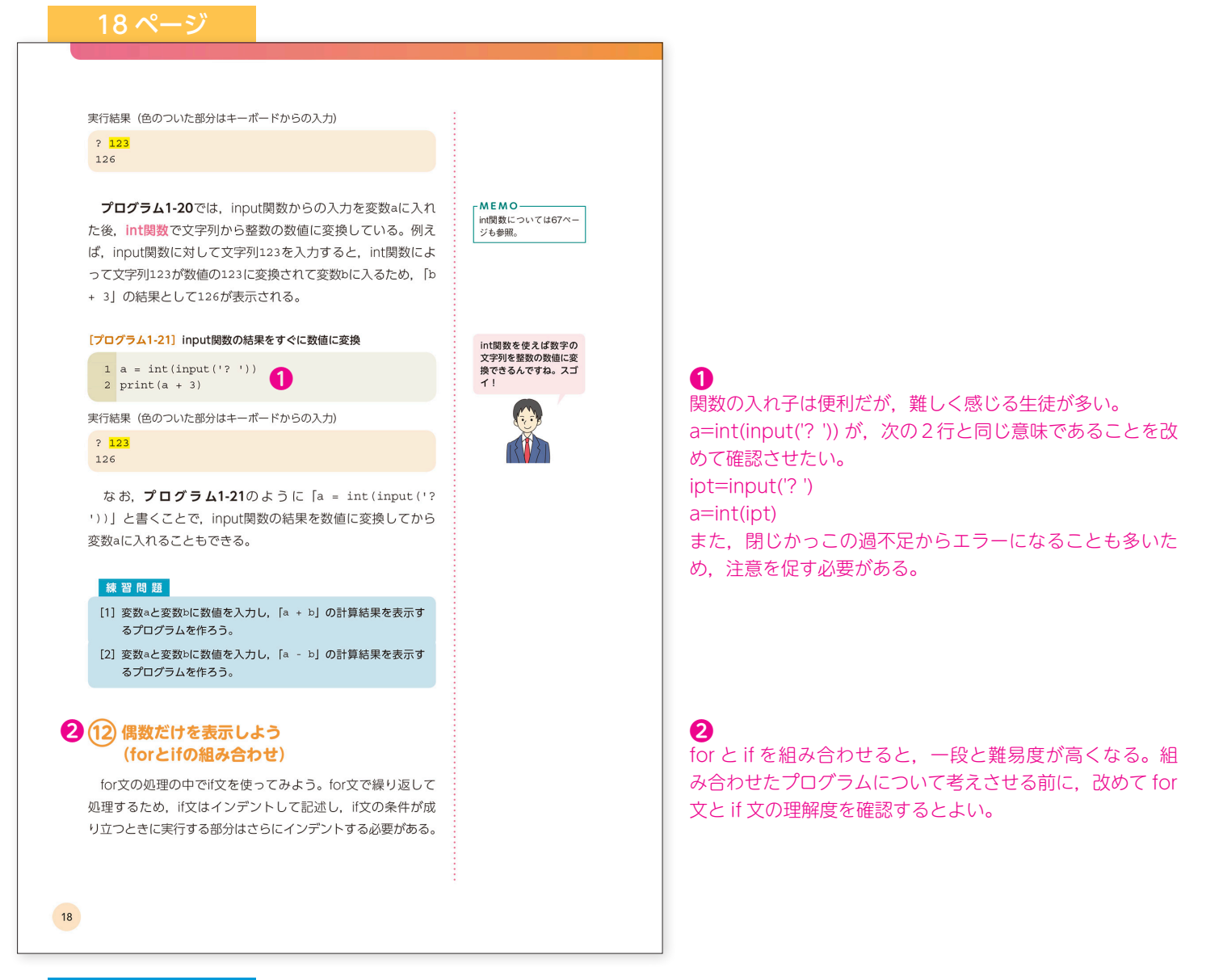

### $[1]$

- 1  $a = \text{int}(\text{input}('a -> '))$
- 2  $b = int(input('b -> '))$
- $3$  print  $(a + b)$

# [2]

- 1  $a = int(input('a -> '))$
- 2  $b = int(input('b -> '))$
- $3$  print  $(a b)$

#### 第1章 Pythonの基本

 $-$  for  $-$ 

### **■ 『プログラム1-22』for文の中のif文** -MEMO-- M E M O<br>- ときは、インデントの空白を送ることを持ち、インデントの空白を持ち、その後、その後、そのことを見えている。そのはブラントの空をするのはブラムトンで、ブログラも、空白の中には、この場所がないので、その後のことができる。<br>アカトンやプログラも、空白の発行ができる。<br>アカループ内、の個だとは<br>が3個だとば文の条件ができる。<br>文のループ内、O個だとの<br>文のループ内、OM  $1$  for i\_in\_range(1, 10): 実行結果  $6$  $\bar{\tau}$  $\overline{8}$  $\overline{9}$  $print \times$ プログラム1-22では、range(1, 10)は「1以上, 10未満 の数」を表すため, 1, 2, 3, 4, 5, 6, 7, 8, 9という9つ の数値が変数1に代入されてfor文が実行される。for文が実行 する処理は、インデントされたif文である。if文の条件が成り 立つときは、さらにインデントされたprint関数が実行される。 結果として、1から9までの整数のうち、5より大きい6, 7, 8,

#### [プログラム1-23] 偶数だけを表示

9が表示された。

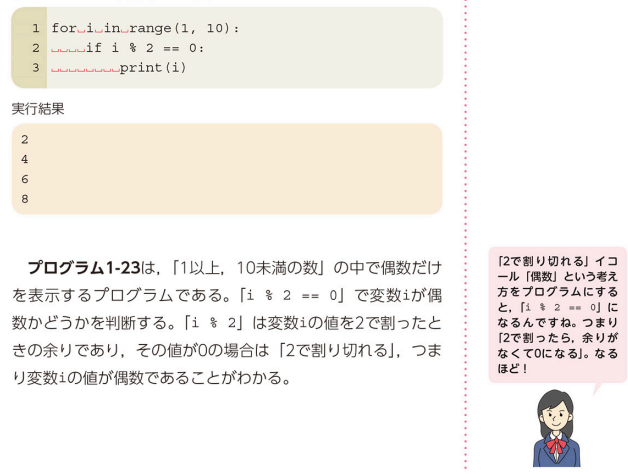

19

### **❶**

Pythonの基本

このような複雑な構造のプログラムは,見本を見ながら入 力するだけでは本質的な理解につながらないことも多い。 入力の前に,プログラムの実行結果を予想させる活動を取 り入れるとよいだろう。

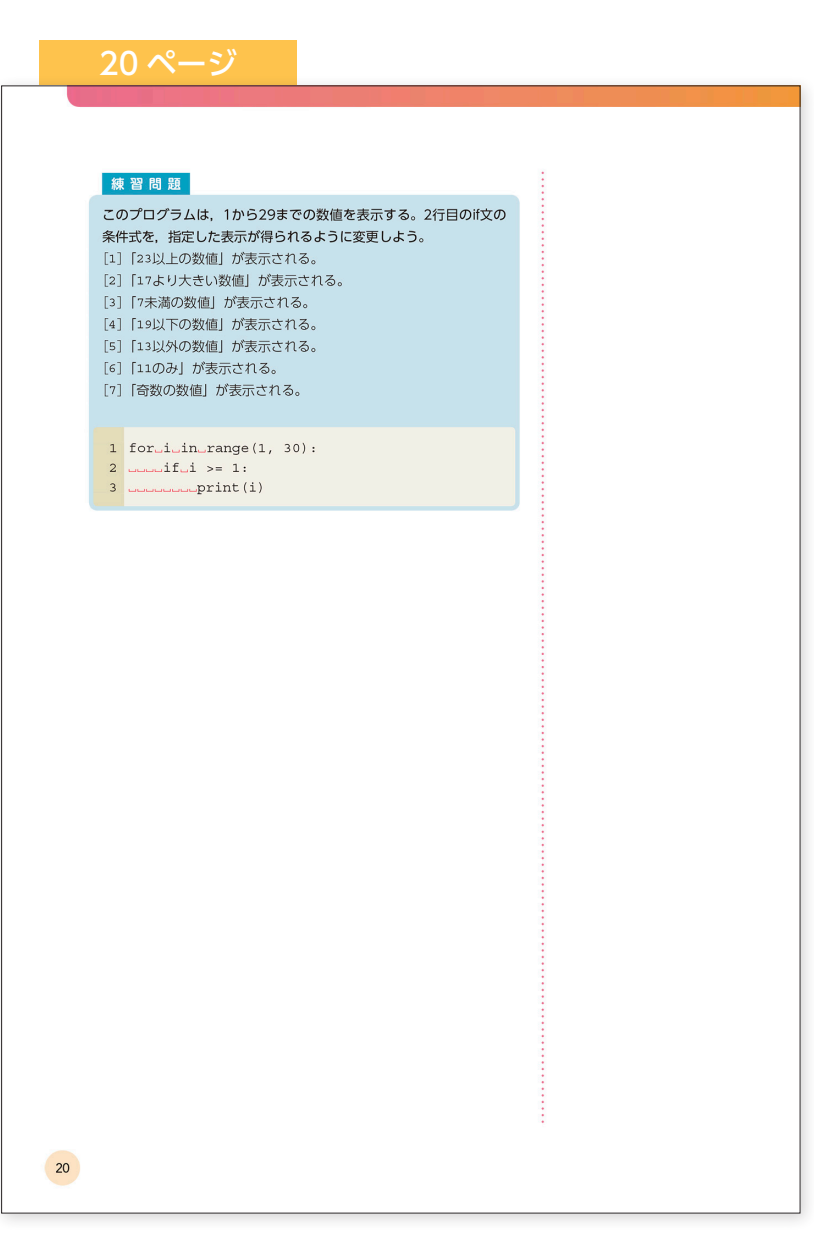

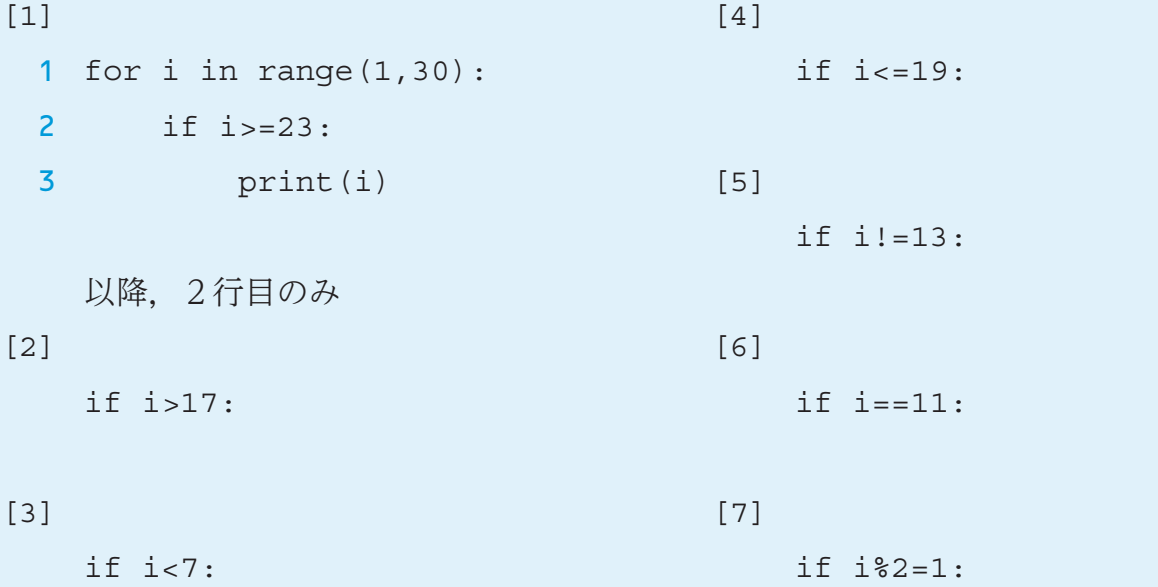